#### **АИС «Книгозаказ»**

## система мониторинга учебных фондов библиотек и книгозаказа для образовательных организаций

### **[https://knigozakaz.ru](https://knigozakaz.ru/)**

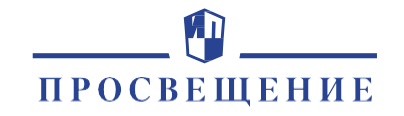

# **Сайт knigozakaz.ru**

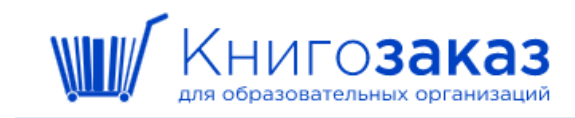

Информация  $\sim$ 

**В** Вход

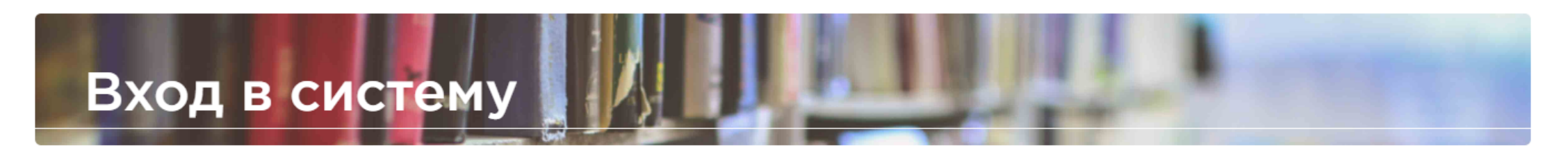

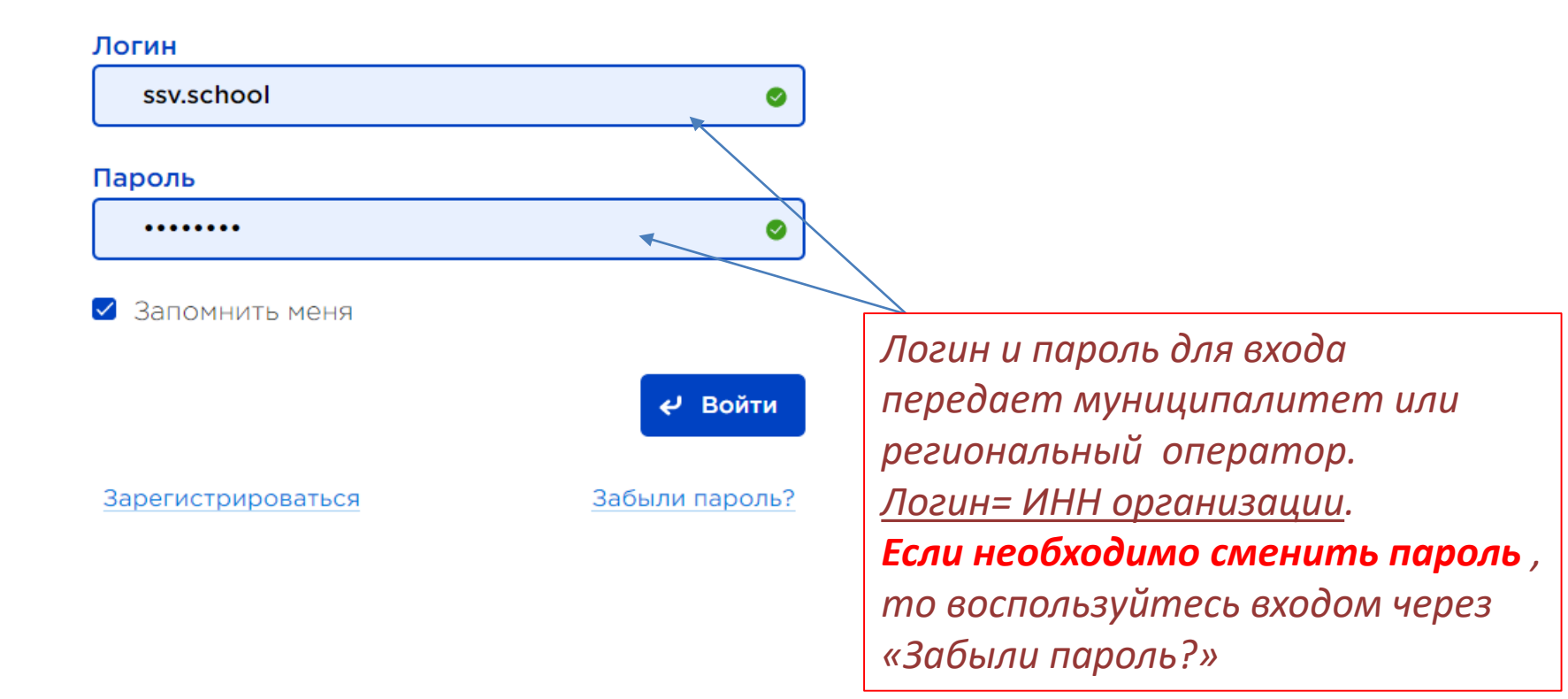

© АО «Издательство «Просвещение», 2022

# **Профиль школы/вкладка настройки**

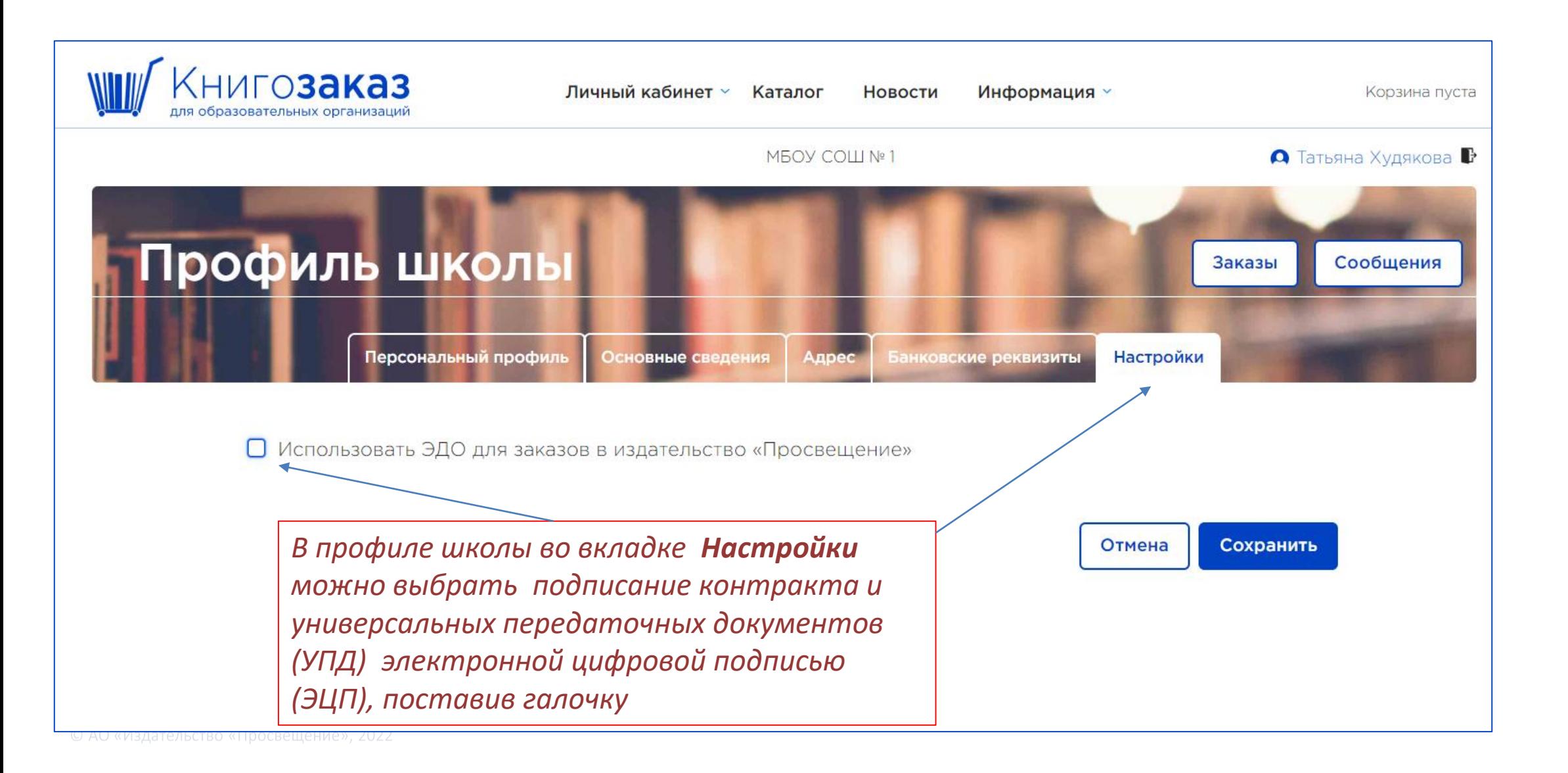

# **Профиль школы**

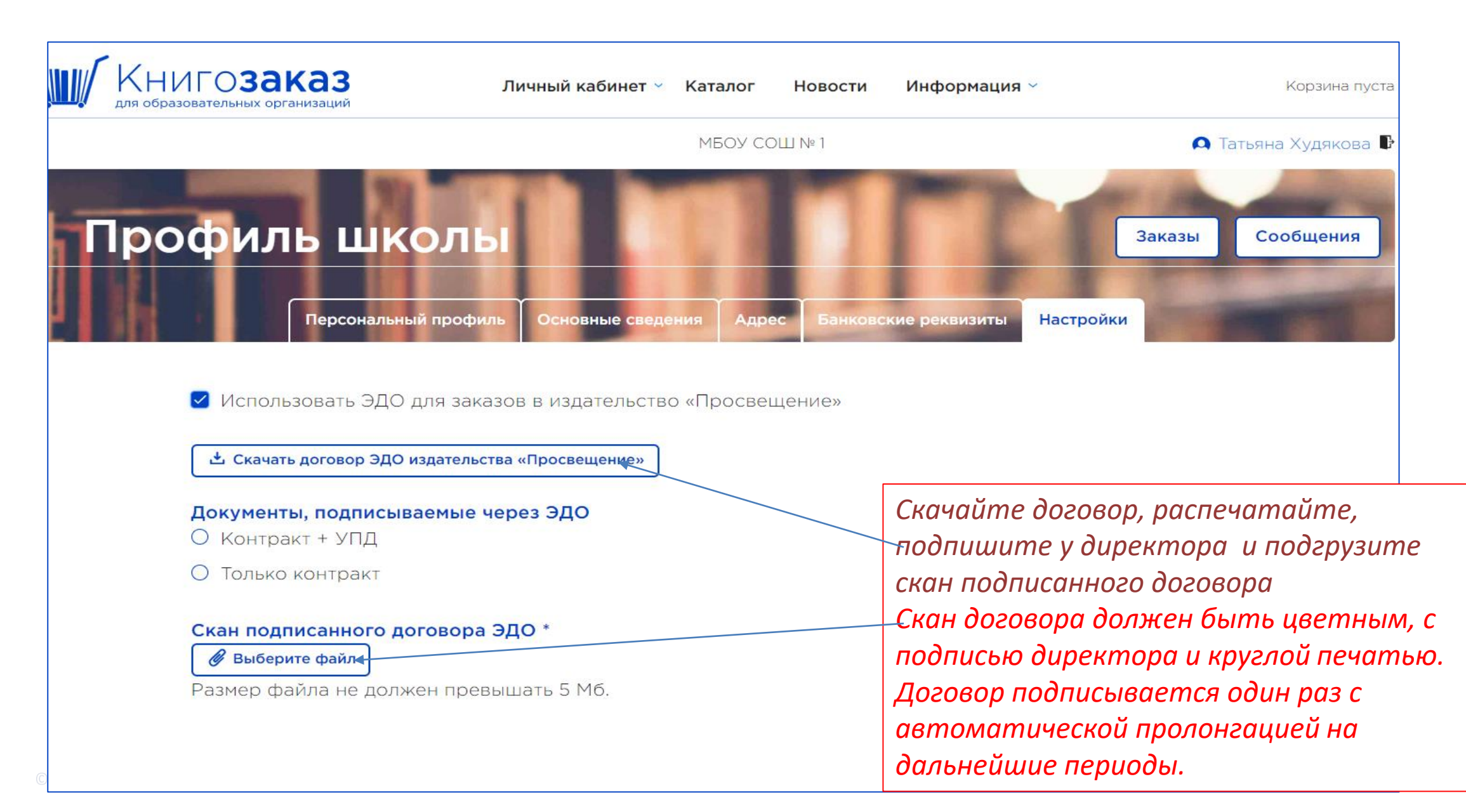

## **Профиль школы**

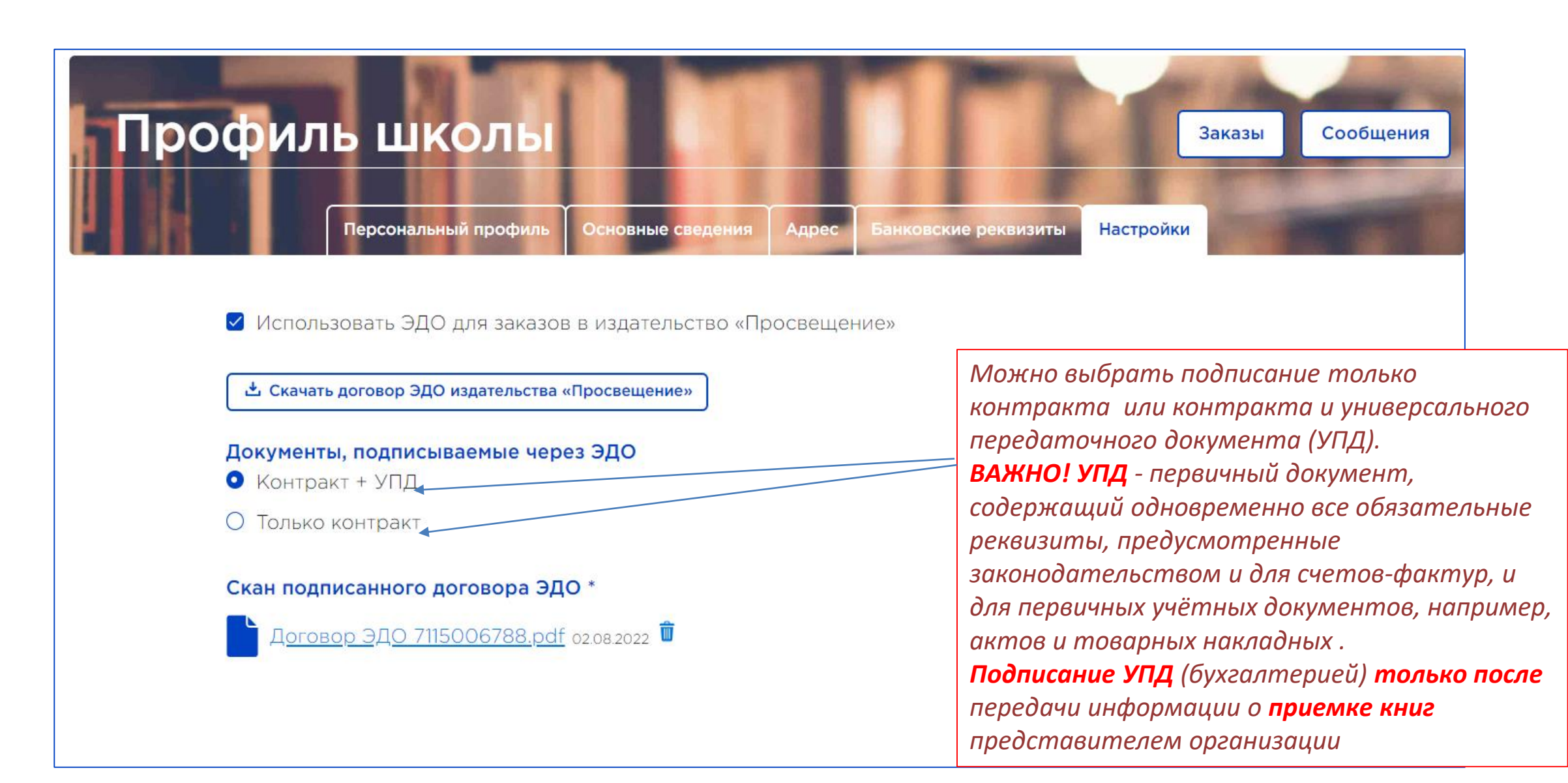

# **Личный кабинет школы/ сообщения**

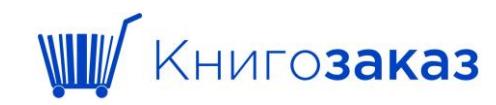

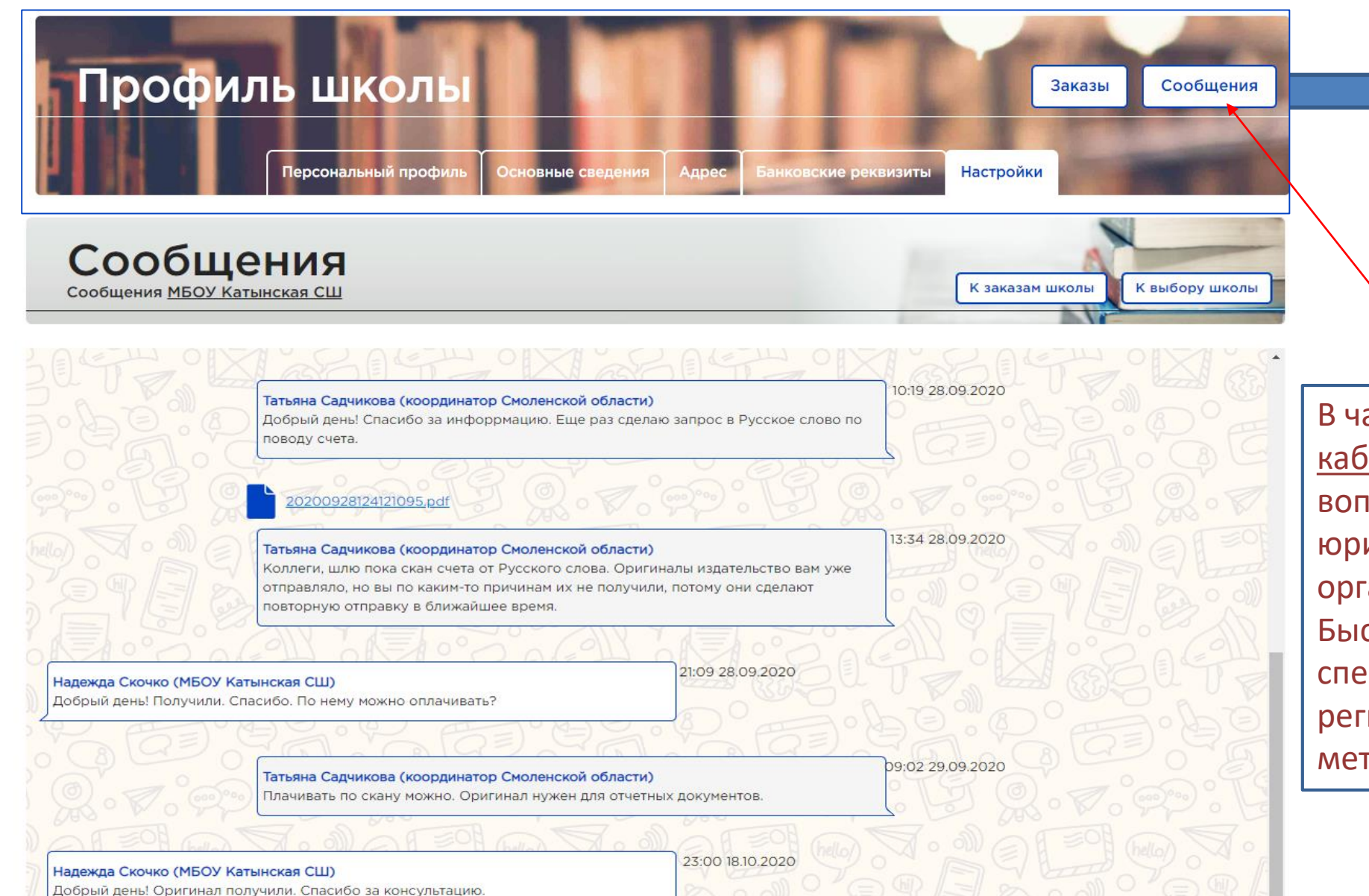

В чате (сообщения в личном кабинете) можно задавать вопросы методического, юридического и организационного характера. Быстро получать ответы от специалиста муниципалитета, регионального оператора и методистов издательств

## **Раздел меню- Каталог** ( интерактивный бланк заказа)

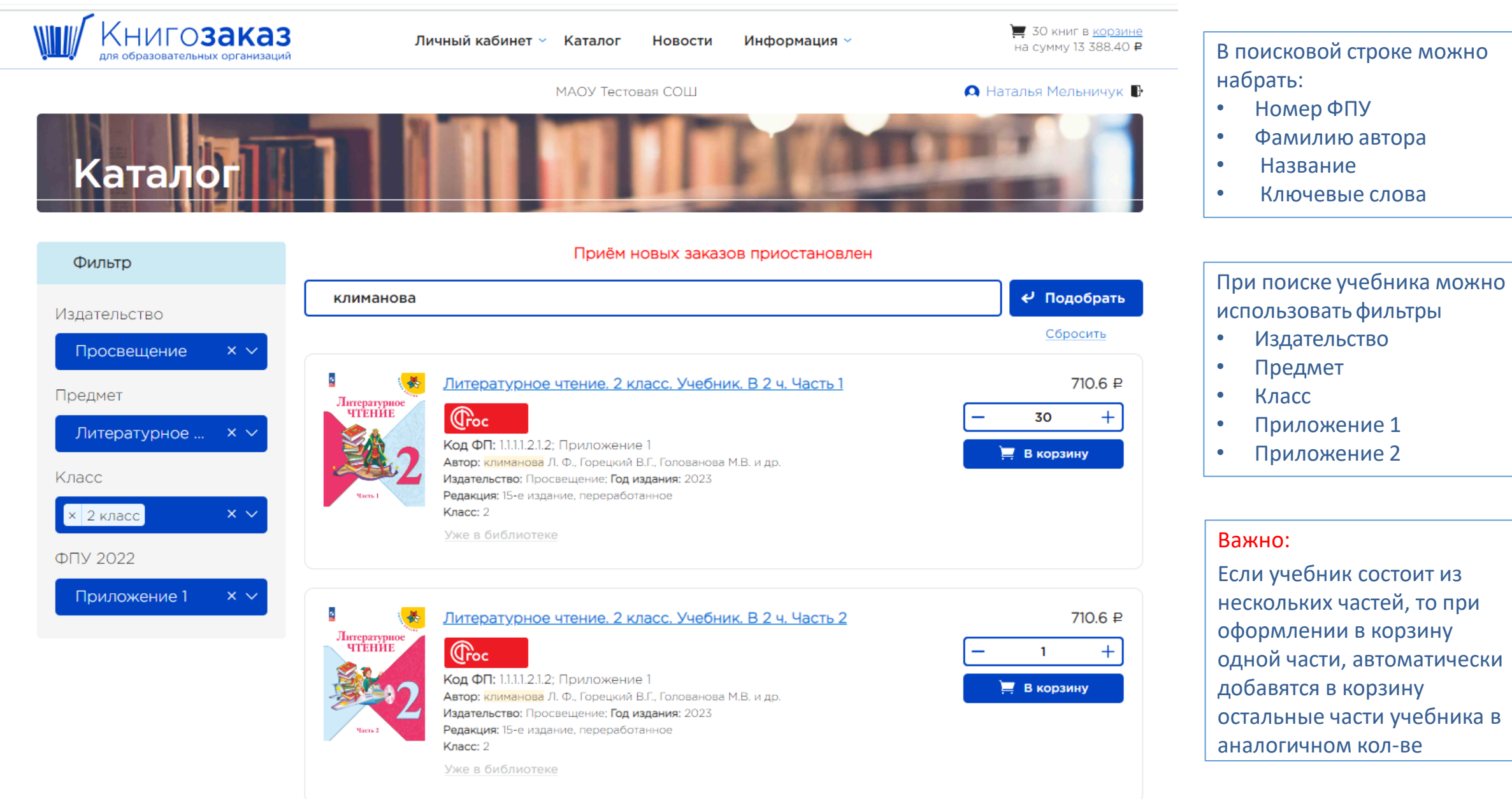

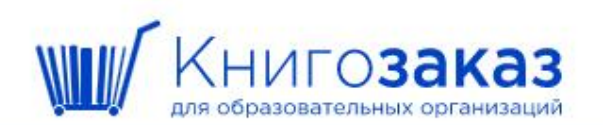

Личный кабинет » Каталог Новости

Информация »

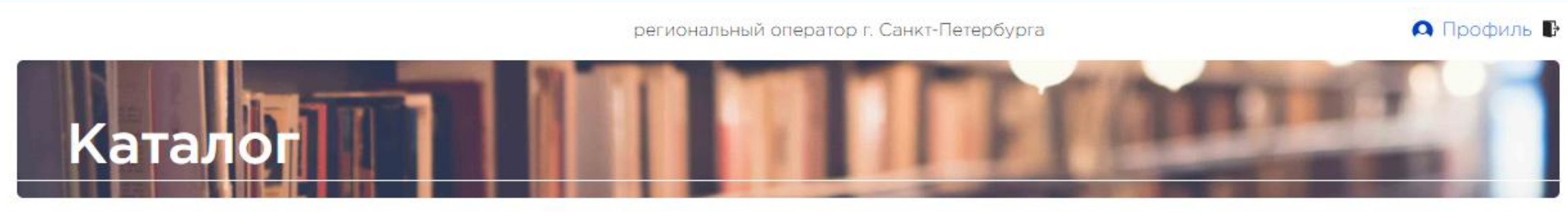

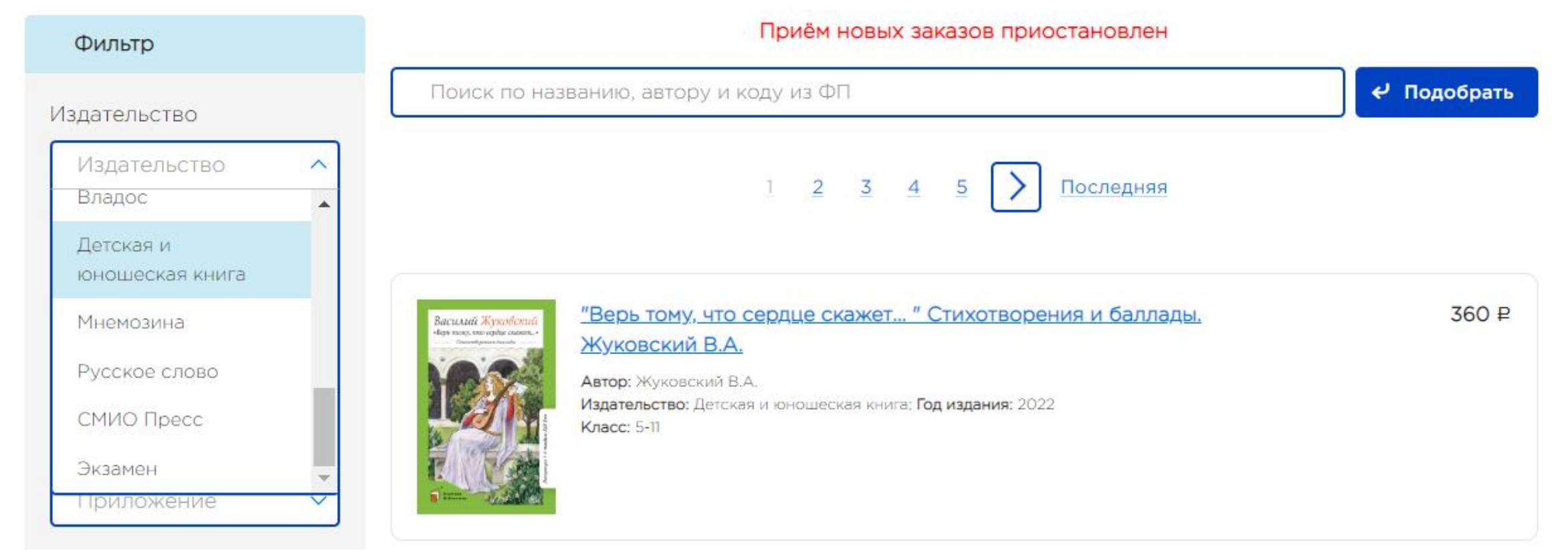

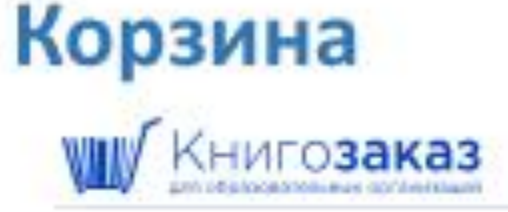

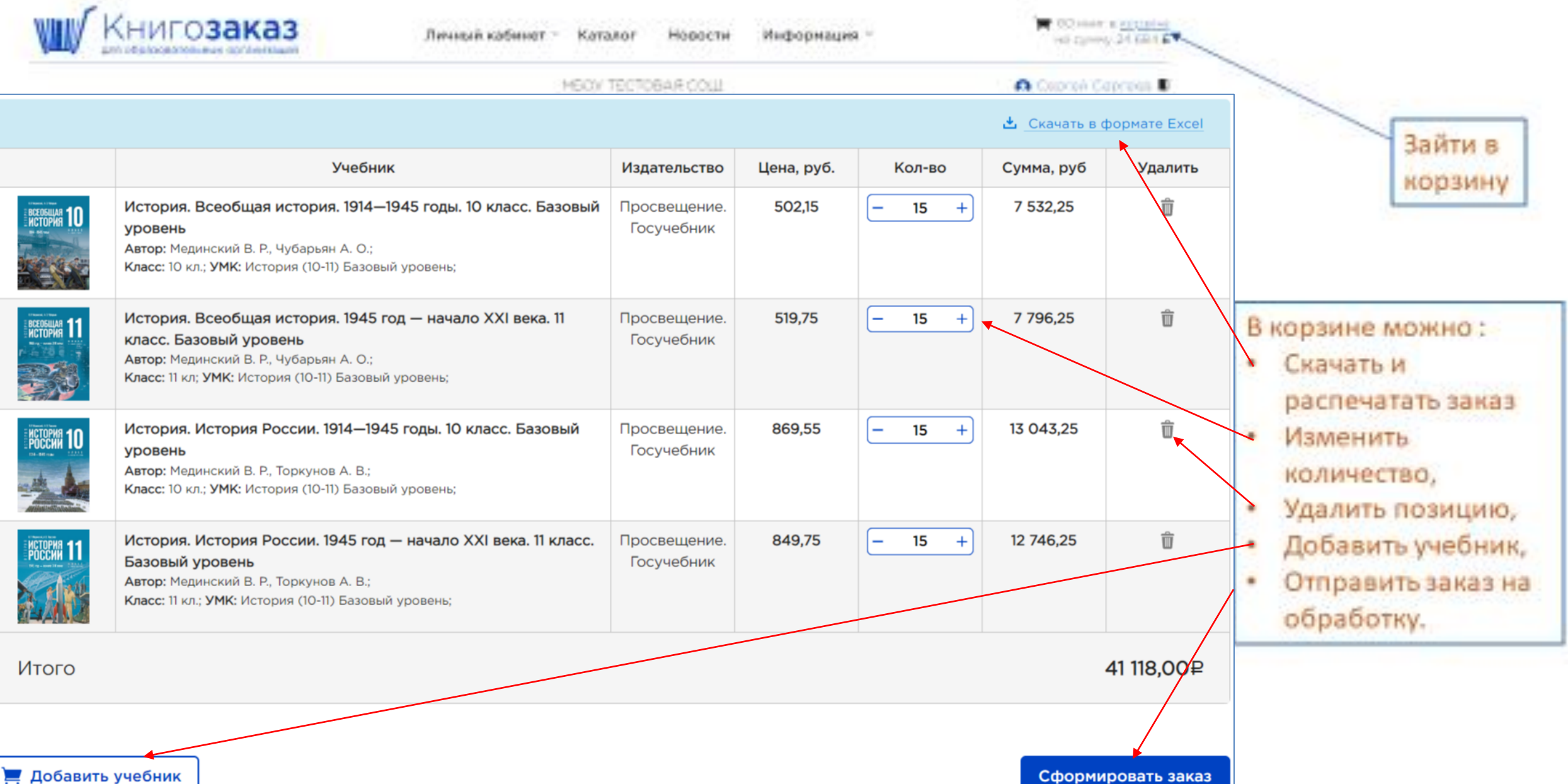

### **Корзина**

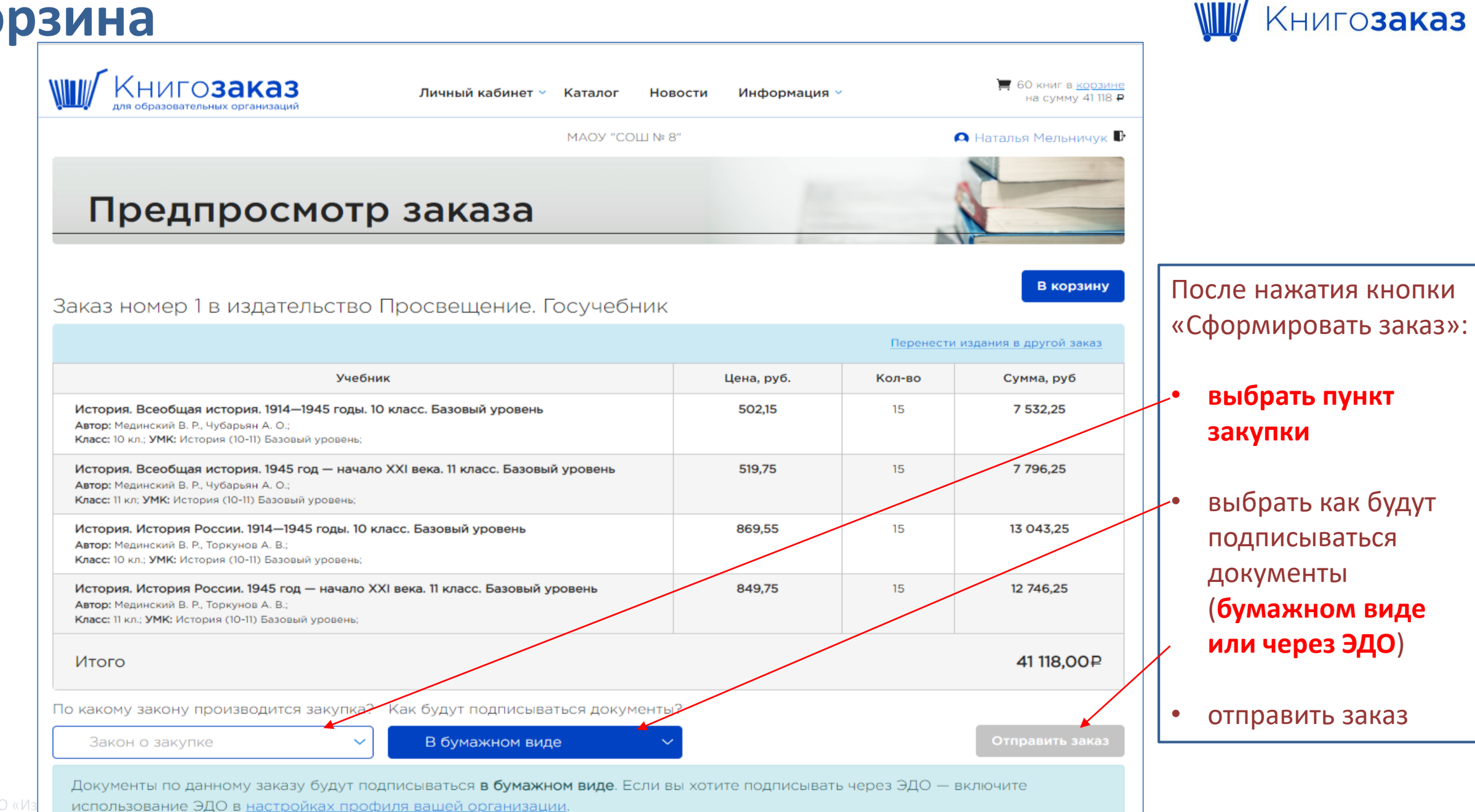

# **Личный кабинет школы/ информация о заказе**

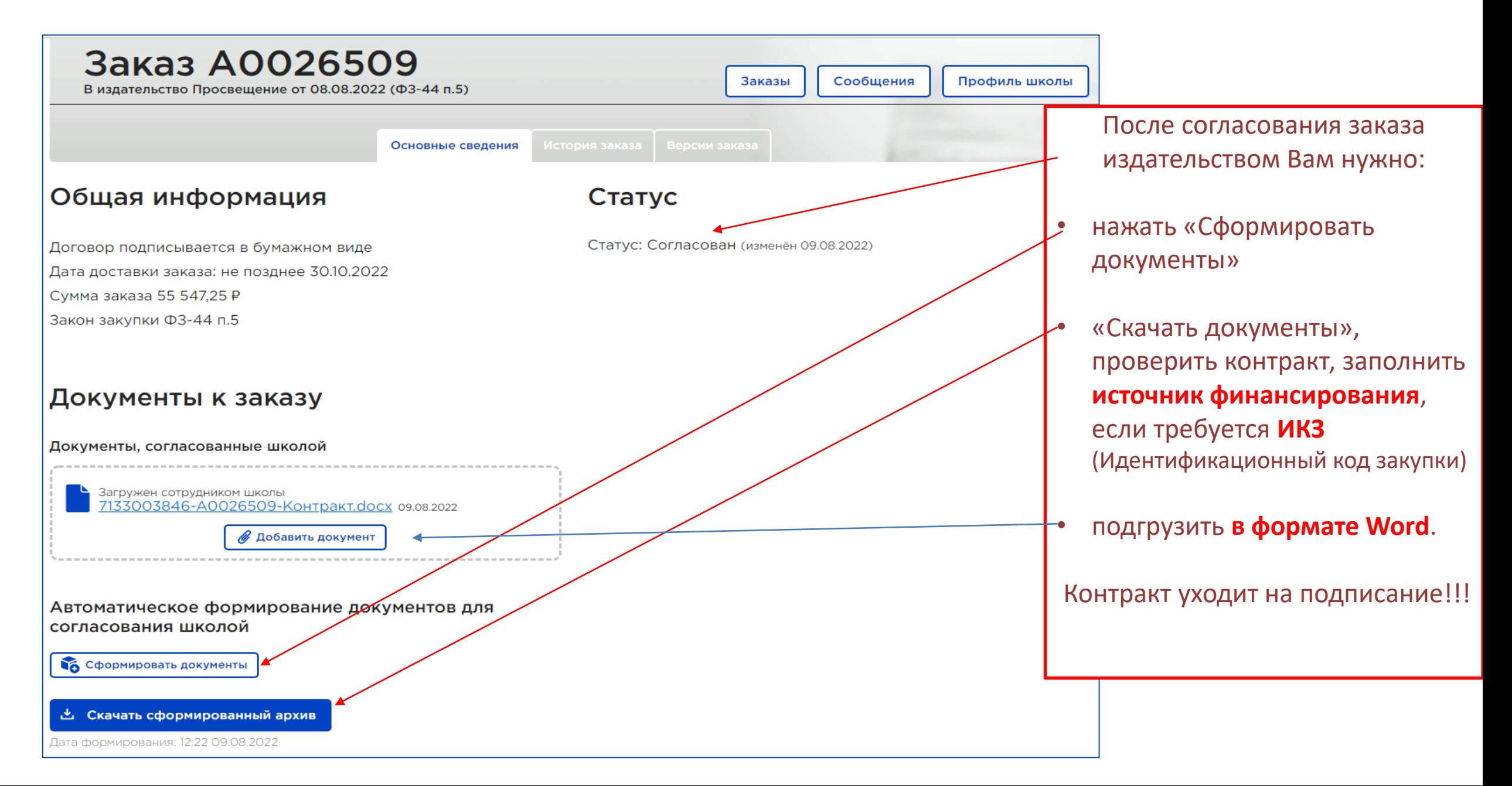

#### **Комментарии к заказам**

#### **Комментарии В СКРЫТЬ КОММЕНТАРИИ**

Загрузить предыдущие сообщения

#### Вера Перкова (координатор Забайкальского края)

СРОЧНО!!! Обязательно выберите в разделе Личный кабинет/Профиль/ настройни подпи инструкция там есть. Затем напишите комментарий. ! Просим поменять тип подписания на потом согласовывайте заказ и формируйте документы.

*Обращайте внимание на комментарии к заказу от операторов АИС Книгозаказ, которые содержат миниинструкции и рекомендации по дальнейшим действиям в системе.*

**ПРОСВЕЩЕНИЕ** 

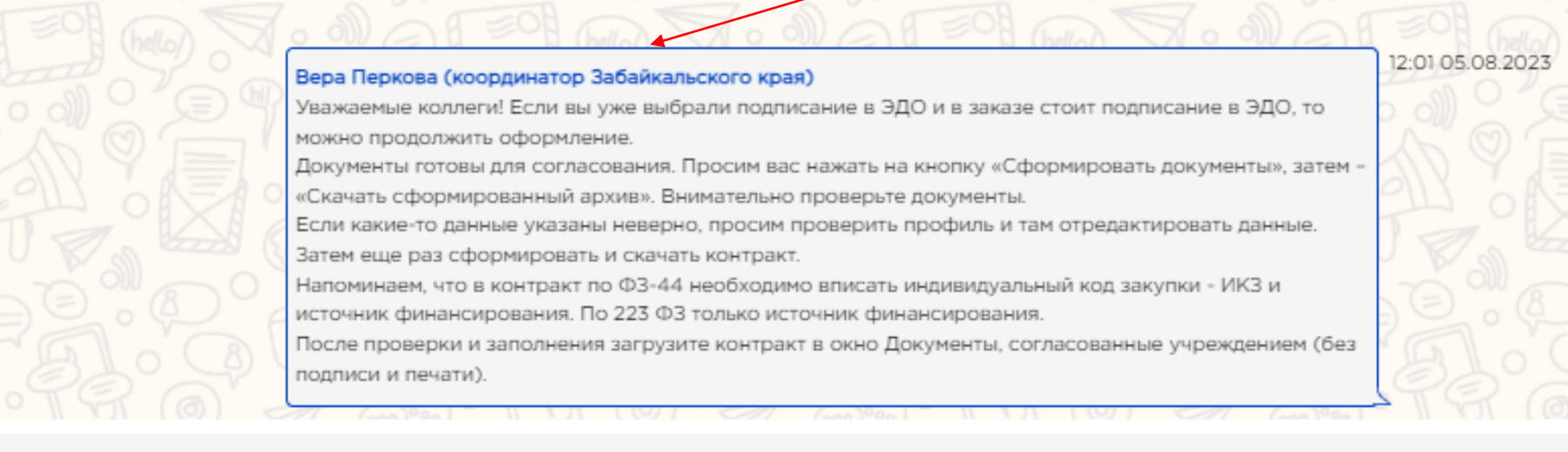

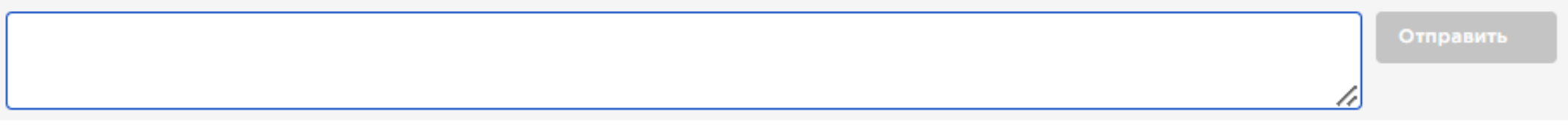

# **Личный кабинет школы/ Заказы**

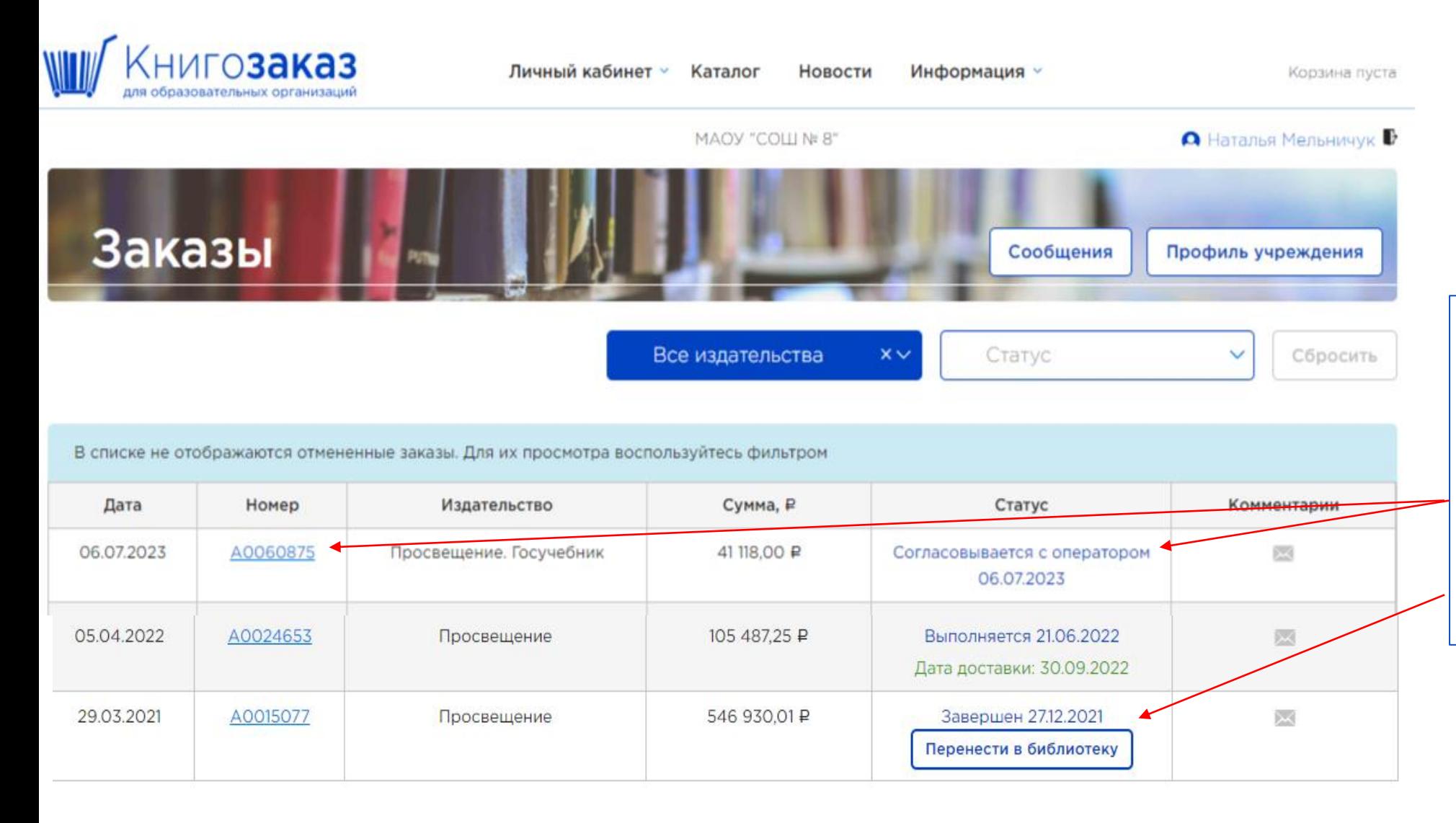

В разделе **Личный кабинет /заказы**  Можно:

- посмотреть все заказы и их статусы
- зайти в каждый заказ
- перенести книги в **книгообеспеченность**

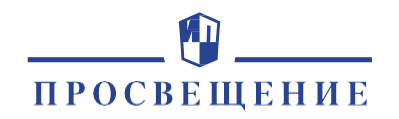